**Carnegie**<br>Mellon **University** 

**Software Engineering MARCH 22, 2022 Institute** 

If you haven't already, please pull the image: docker pull cmusei/juneberry:vignette1

# Juneberry - Tutorial

Naval Applications of Machine Learning 2022

Andrew Mellinger Nick Winski Nathan VanHoudnos (van-HOD-ness)

**1**

## Document Markings

docker pull cmusei/juneberry:vignette1

Copyright 2022 Carnegie Mellon University.

This material is based upon work funded and supported by the Department of Defense under Contract No. FA8702-15-D-0002 with Carnegie Mellon University for the operation of the Software Engineering Institute, a federally funded research and development center.

NO WARRANTY. THIS CARNEGIE MELLON UNIVERSITY AND SOFTWARE ENGINEERING INSTITUTE MATERIAL IS FURNISHED ON AN "AS-IS" BASIS. CARNEGIE MELLON UNIVERSITY MAKES NO WARRANTIES OF ANY KIND, EITHER EXPRESSED OR IMPLIED, AS TO ANY MATTER INCLUDING, BUT NOT LIMITED TO, WARRANTY OF FITNESS FOR PURPOSE OR MERCHANTABILITY, EXCLUSIVITY, OR RESULTS OBTAINED FROM USE OF THE MATERIAL. CARNEGIE MELLON UNIVERSITY DOES NOT MAKE ANY WARRANTY OF ANY KIND WITH RESPECT TO FREEDOM FROM PATENT, TRADEMARK, OR COPYRIGHT INFRINGEMENT.

[DISTRIBUTION STATEMENT A] This material has been approved for public release and unlimited distribution. Please see Copyright notice for non-US Government use and distribution.

This material may be reproduced in its entirety, without modification, and freely distributed in written or electronic form without requesting formal permission. Permission is required for any other use. Requests for permission should be directed to the Software Engineering Institute at permission@sei.cmu.edu.

Carnegie Mellon® is registered in the U.S. Patent and Trademark Office by Carnegie Mellon University.

DM22-0250

### Software Engineering Institute - AI Division

docker pull cmusei/juneberry:vignette1

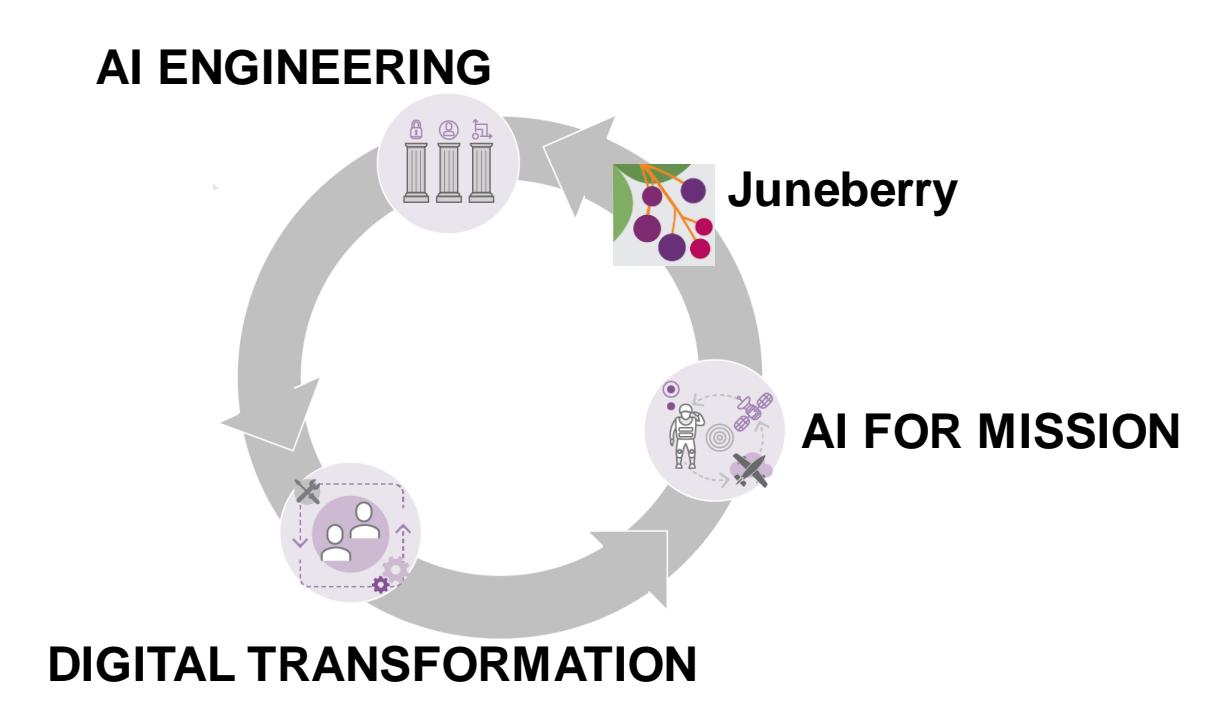

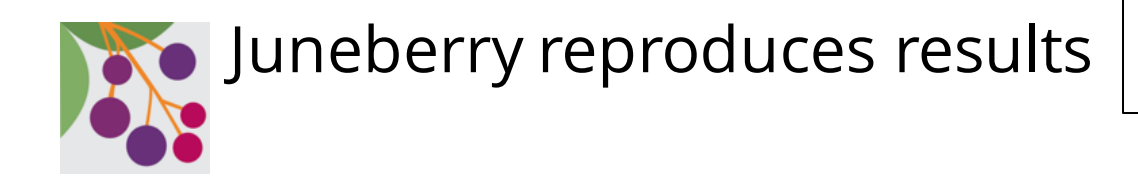

docker pull cmusei/juneberry:vignette1

**Reproducibility** helps ML research and evaluation teams to:

- build ML capability,
- maintain capability, and
- evaluate existing ML.

No other framework directly addresses reproducibility:

- write less boilerplate code (PyTorch Lightning; TensorFlow)
- optimize hyperparameters (Weights and Biases; Grid.AI)
- label and manage data (Labelstud.io)
- et cetera

Juneberry is a reproducible research framework to build, maintain, and evaluate ML with declarative configs.

Managing code is hard. Managing configs is easier.

## By the end of this tutorial you will be able to …

- reproduce the CIFAR 10 results\* from the original ResNet paper (He et al., 2015):
- 
- 2. Implement the "original"  $6N + 2$  ResNet (resnet simple.py)
- 3. Write a Juneberry wrapper class (resnet simple.ResNet32x32)
- 4. Write a Juneberry model training config (models/cifar\_R20)
- 
- 6. Write an experiment to vary layers (experiments/cifar\_layer)
- 7. Run the experiment to replicate the paper  $\qquad \qquad$  (jb\_run\_experiment cifar\_layer)

1. Get CIFAR-10 (torchvision/cifar10.json) 5. Train the model (jb\_train cifar\_R20)

\*ish: 2 epochs of training, fewer layers, and CPU only. For full replication with GPUs, see "Replicating a Classic Machine Learning Result with Juneberry" on our GitHub.

### Juneberry Overview

**Carnegie Mellon University** Software Engineering Institute

© 2022 Carnegie Mellon University [DISTRIBUTION STATEMENT A] Approved for public release and unlimited distribution.

**6**

Introduction

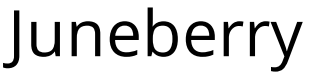

#### docker pull cmusei/juneberry:vignette1

#### **https://github.com/cmu-sei/Juneberry**

Juneberry is an open source Python tool that improves the experience of machine learning experimentation by providing a framework for automating the training, evaluation and comparison of multiple models against multiple datasets, reducing error s and improving reproducibility.

Juneberry is focused on *experiments* such as:

- Example 1: Compare the interaction of model architecture vs training data vs hyper parameters.
- Example 2: Compare the impact of various defensive strategies (robust models) against a variety of adversarial attacks.

Key features:

- declarative Experiment, model and dataset configuration are done via json isolating the science from execution details
- portable and extensible Juneberry is designed to rest on top of a wide variety of backends and tools supporting the latest in machine learning research, in particular adversarial machine learning
- determinism and reproducibility By capturing all the configuration Juneberry strives for maximum reproducibility, experiment maintainability and *user scalability*
- interoperability Juneberry experiments are designed to be invoked by scalable workflow and pipeline systems

Introduction

## Juneberry – What it isn't…

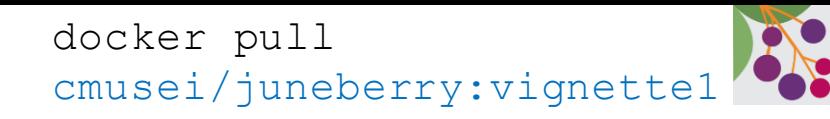

- A math or statistics package like numpy or pandas
- A machine learning package like pytorch, tensorflow, or scikit-learn
- An object detection package like torchvision, detectron2, or mmdetection
- An adversarial machine learning toolkit like ART
- An interactive platform like Jupyter notebooks
- A workflow engine like doit, snakemake or airflow
- A python environment

Instead it uses, extends and supports all these together to ease the burden of managing and executing experiments.

```
Introduction
                                                                           docker pull 
Juneberry – Trainer and Evaluator
                                                                           cmusei/juneberry:vignette1• Model config (json)
                                               • Trained model (binary)
 • Model code (python)
                                                 • Evaluation data config (json)
   • Training data config (json)
                                                                                          Predictions
                                                • Evaluation data
 • Training data
                  • Trained model (binary)
                                                                • Predictions (json)
                                                                                                           Plots (png)
                   Metrics (json)
                                                                 Metrics (json)
                                                                                                           Summaries (csv)
                 • Metrics chart (png)
                                                                 • Metrics chart (png)
    Trainer
                 • Metrics chart (png)<br>• Logs (text)
                                                                                               Viz
                                                                                                           • Reports (md)
                                                               • Logs
                                                                                               ONNX
                  TensorFlow PyTorch Detectron2 MMDetection ONNX
```
## Sample Experiment Context

#### docker pull cmusei/juneberry:vignette1

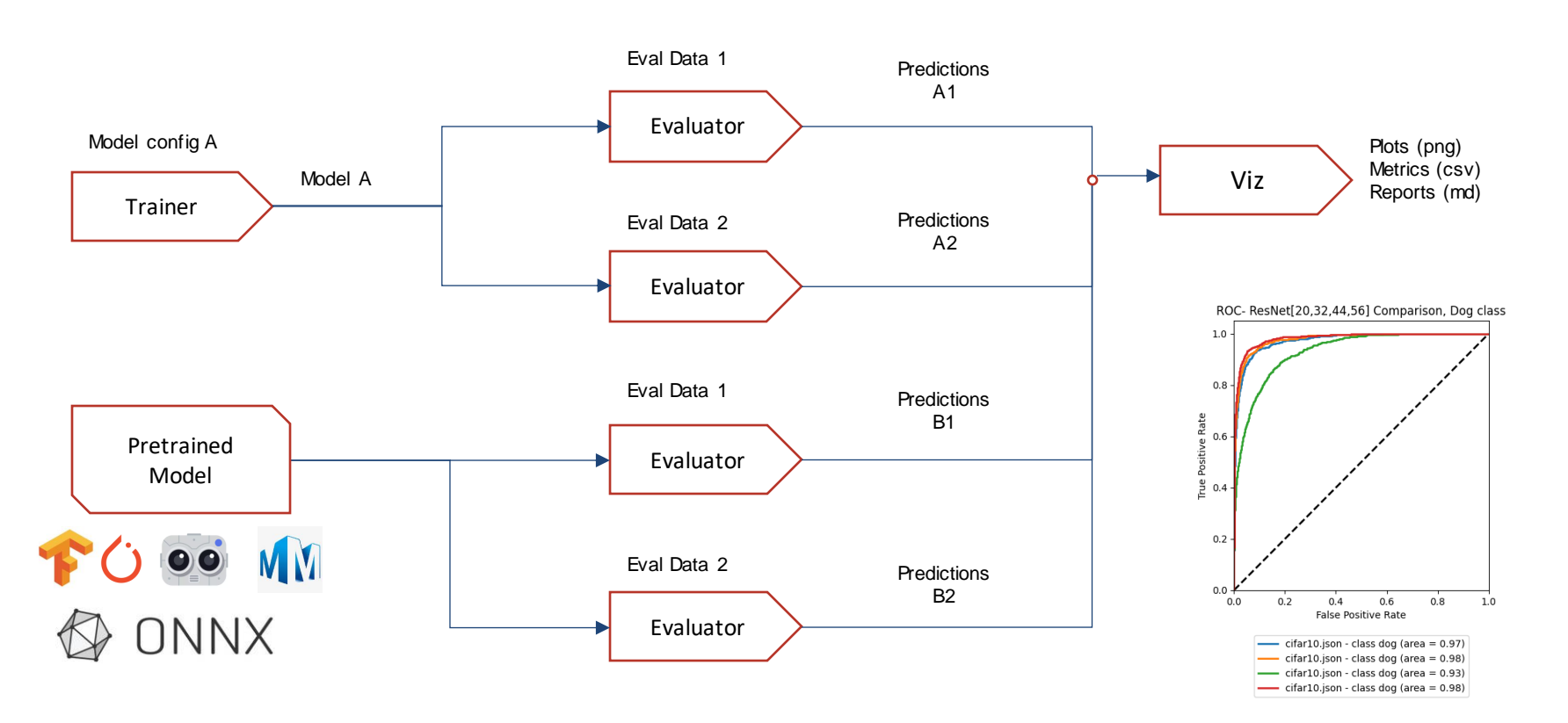

#### File Organization Introduction<br> **Fig. 1** (a)  $\overline{a}$  (a)  $\overline{a}$  (b)  $\overline{a}$  (c)  $\overline{a}$  (docker pull

cmusei/juneberry:vignette1

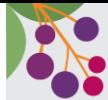

**11**

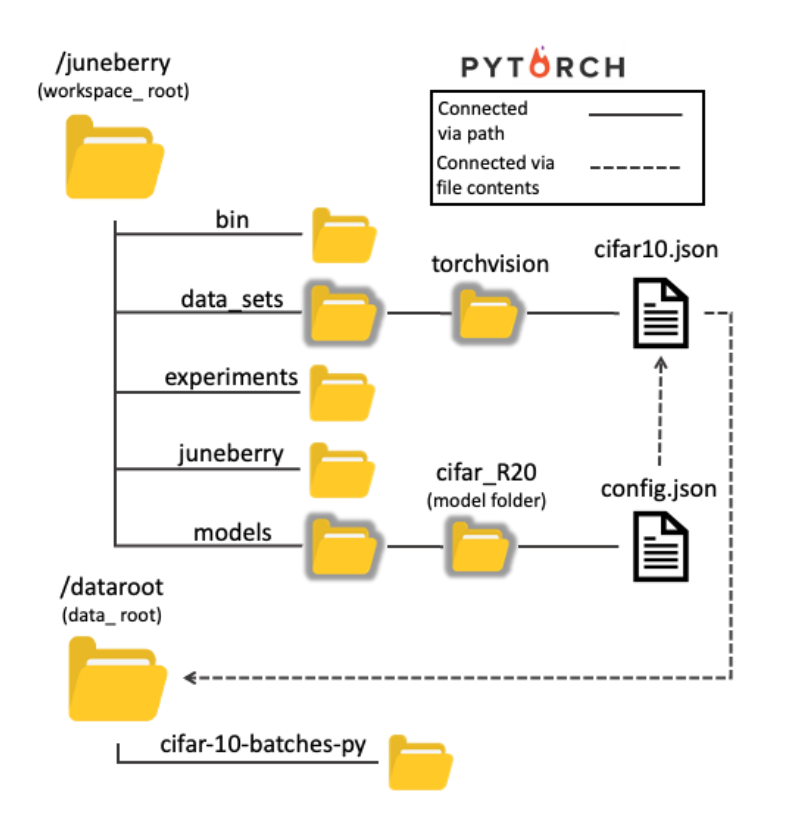

### The Vignette Container

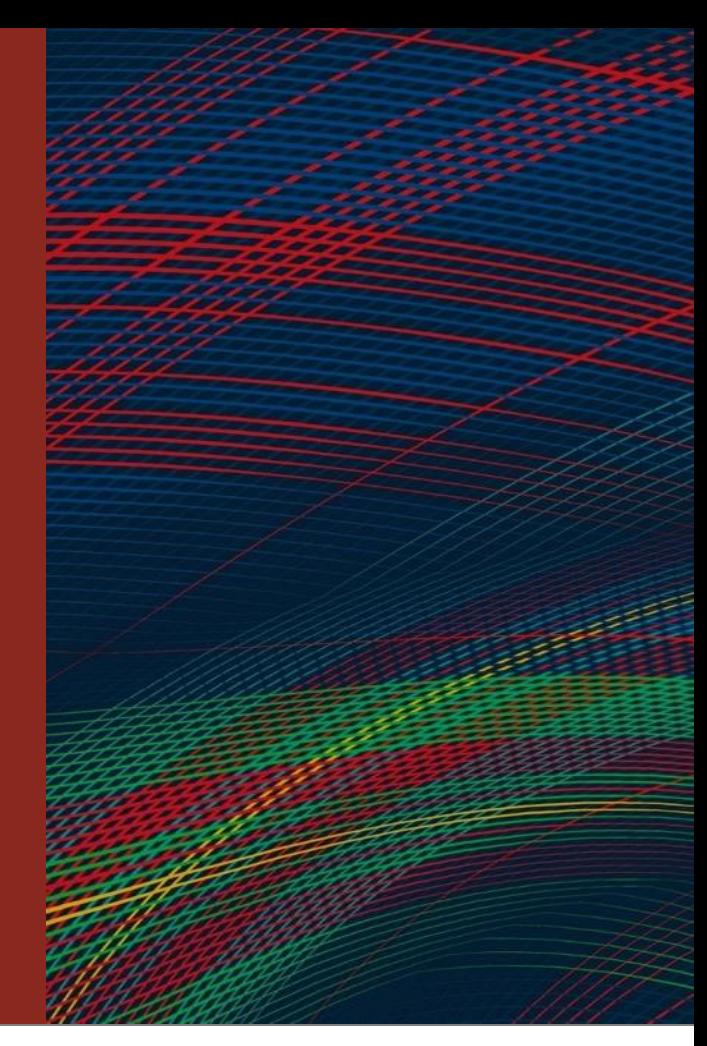

**Carnegie Mellon University** Software Engineering Institute

**12** © 2022 Carnegie Mellon University **[DISTRIBUTION STATEMENT A] Approved for public release** and unlimited distribution.

## Obtaining the Container Image

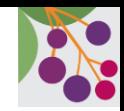

Configuring Docker on your host OS is outside the scope of this presentation.

A Docker image built specifically for this vignette is available on Docker Hub.

Retrieve the image using the following command: docker pull cmusei/juneberry:vignette1

## Running a Shell Inside the Container

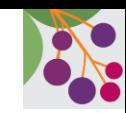

**14**

After obtaining the vignette image, the goal is to establish an interactive shell inside the container.

We also need to establish a shared directory between the host filesystem and the container.

• This will allow you to view files generated inside the container on your host OS.

The command to run a shell inside the container:

docker run –it –rm –v "directory on host":/shared cmusei/juneberry:vignette1 bash

Replace "directory on host" with the path to a directory on your host OS.

• Shared files will appear in this directory on your host OS.

## Assembling Components for a Single Model

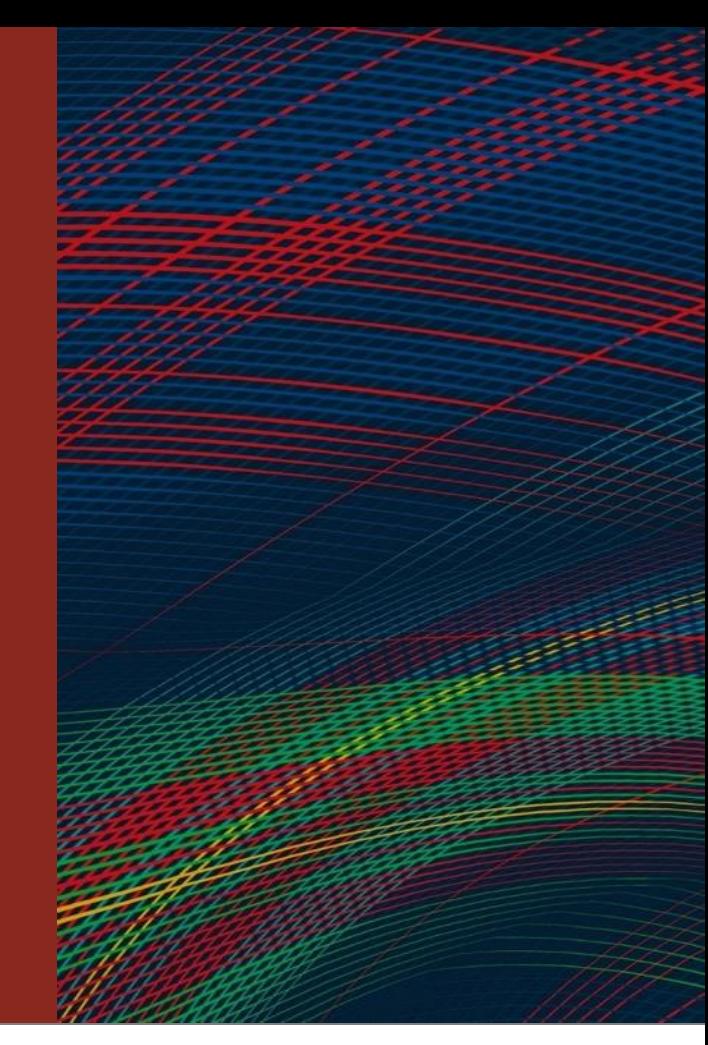

**15**

**Carnegie Mellon University** Software Engineering Institute

Assembling Components for a Single Model

## The Dataset Config

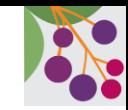

We'll be working with the CIFAR-10 dataset.

• Relatively small, commonly used

The CIFAR-10 data files (via torchvision) can be found inside /dataroot in the vignette-specific Docker container.

The goal is to create a "dataset config" that tells Juneberry how to use this data.

## "Creating" the Dataset Config

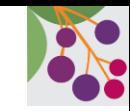

### Create a sub-directory for torchvision related dataset configs: mkdir /juneberry/data\_sets/torchvision

### Copy the pre-built dataset config into the new directory:

cp /juneberry/docs/vignettes/vignette1/configs/cifar10.json /juneberry/data\_sets/torchvision/cifar10.json

#### (Optional) Examine the contents of the dataset config:

cat /juneberry/data\_sets/torchvision/cifar10.json

## The Model Architecture

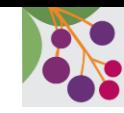

### Code that defines the layers of the Neural Network

### Copy the pre-built architecture into the target directory:

cp /juneberry/docs/vignettes/vignette1/configs/resnet\_simple.py /juneberry/juneberry/architectures/pytorch/resnet\_simple.py

### (Optional) Examine the contents of the architecture file:

cat /juneberry/juneberry/architectures/pytorch/resnet\_simple.py | more

There's a constraint on the number of layers in the ResNet.

• Number of layers must be  $(6n + 2)$ , where n is some integer  $(1, 2, 3, ...)$ 

## The Model Config

A model config defines various parameters of the model:

- Model architecture; training dataset
- Various training parameters
	- Learning rate
	- Optimizers
	- Validation split

### Create a unique model directory for the model config:

mkdir /juneberry/models/cifar\_R20

# "Creating" the Model Config

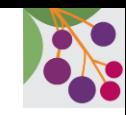

### Copy the pre-built model config into the target directory:

cp /juneberry/docs/vignettes/vignette1/configs/config.json /juneberry/models/cifar\_R20/config.json

Modify the contents of the pre-built config:

- Full training may take  $4+$  hrs; this is a 45 minute session
- Reduce training epochs for faster training (but worse model performance)

Open cifar\_R20/config.json, change epochs to 2, save + close

vim /juneberry/models/cifar\_R20/config.json

(nano and emacs are also available in the container)

```
Change (Line 4)
```

```
"epochs": 182, -> "epochs": 2,
```
## Running Commands on a Single Model

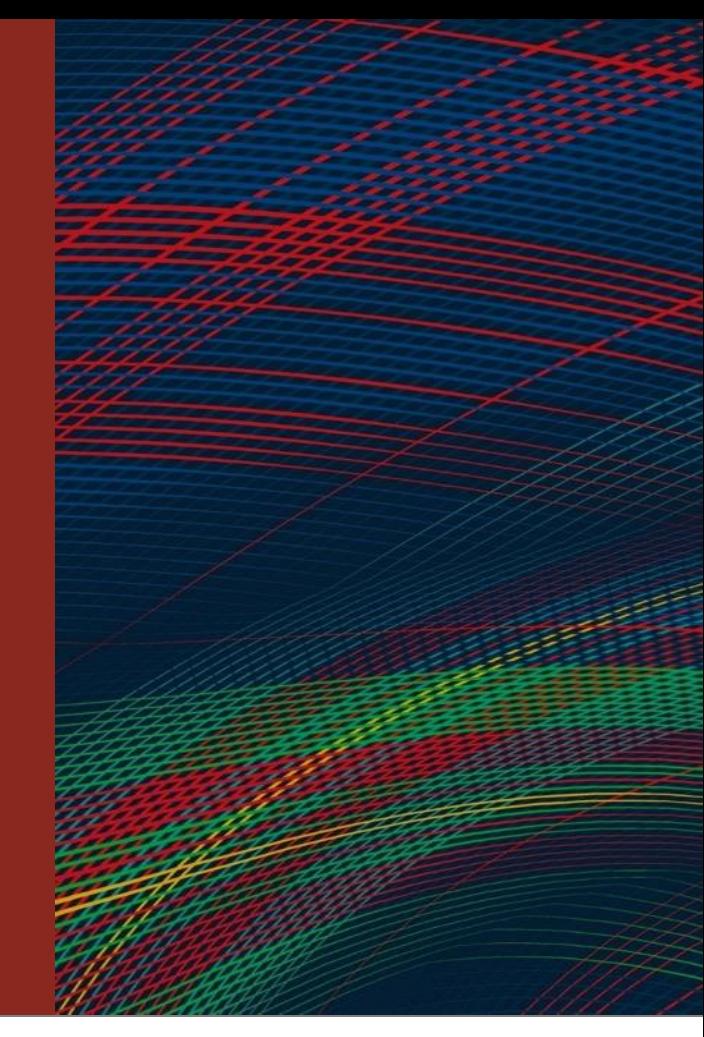

**Carnegie Mellon University** Software Engineering Institute

**22022 Carnegie Mellon University [DISTRIBUTION STATEMENT A] Approved for public release** 21 and unlimited distribution.

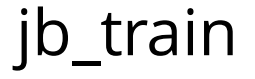

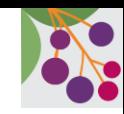

The training command needs the name of a model inside the "models" directory. jb train cifar R20

Once training finishes, examine the new files in the model directory: ls /juneberry/models/cifar\_R20 ls /juneberry/models/cifar\_R20/train

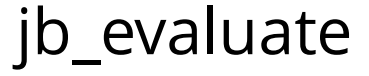

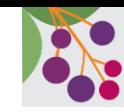

Once you have a trained model, you can evaluate it.

The evaluate command requires two components: the model name AND a dataset to evaluate jb evaluate cifar R20 /juneberry/data sets/torchvision/cifar10.json

Once the evaluation finishes, examine the new files in the model directory: ls /juneberry/models/cifar\_R20/eval ls /juneberry/models/cifar\_R20/eval/cifar10/

The predictions.json holds the raw data that will be useful for plotting.

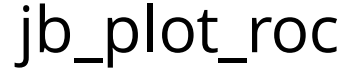

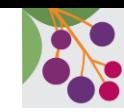

ROC curves help visualize a model's performance.

#### The plot\_roc command requires three components: A predictions file, the classes to plot, and the desired path for the output file jb\_plot\_roc -f /juneberry/models/cifar\_R20/eval/cifar10/predictions.json -p all /juneberry/models/cifar\_R20/cifar10\_roc.png

Move the output file to the shared directory and examine the image on your host OS. cp /juneberry/models/cifar\_R20/cifar10\_roc.png /shared/

### Designing an Experiment

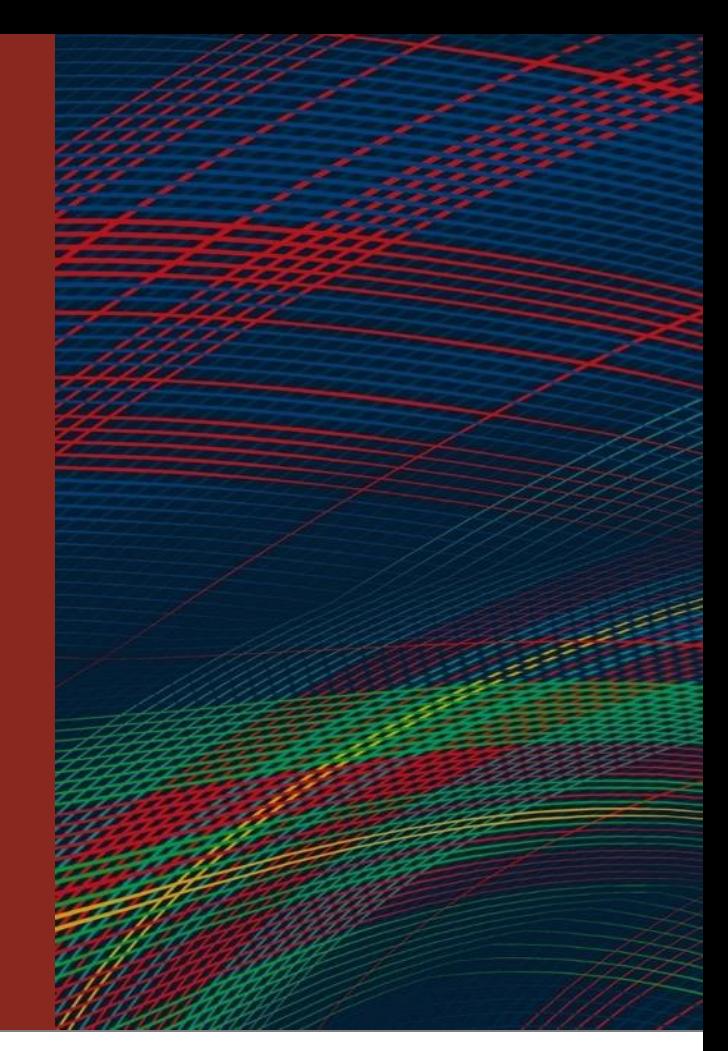

**Carnegie Mellon University** Software Engineering Institute

## The Experiment Outline

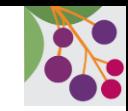

Experiments group models together for comparison.

Create a unique experiment directory for the experiment:

mkdir /juneberry/experiments/cifar\_layer

### Copy the pre-built experiment outline into the target directory:

cp /juneberry/docs/vignettes/vignette1/configs/experiment\_outline.json /juneberry/experiments/cifar\_layer/

Designing an Experiment

# Modify the Experiment Outline

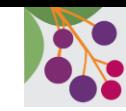

We also need to modify the experiment outline so the models train faster.

Open the experiment outline for editing:

vim /juneberry/experiments/cifar\_layer/experiment\_outline.json

(nano and emacs are also available in the container)

An experiment outline can construct multiple model configs by substituting values for one (or more) variables into a baseline model config.

Remember the architecture's layer constraint? (6n + 2) This will be the variable in our model config.

Change (line 24) "vals": [ 20, 32, 44, 56 ] -> "vals": [ 8, 14, 20 ]

### Running an Experiment

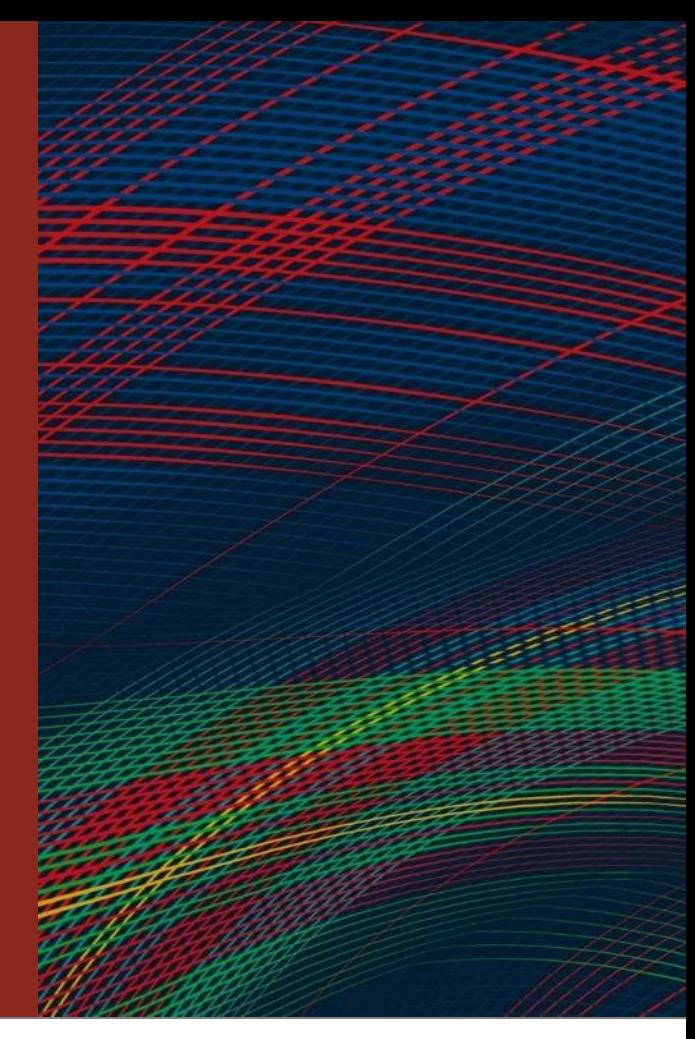

**Carnegie Mellon University** Software Engineering Institute

## jb\_run\_experiment

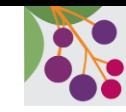

The following command runs the experiment in commit mode: jb run experiment cifar layer -X

This experiment trains 3 models, evaluates each one, and then creates a report summarizing the results.

Output files will appear in two locations:

ls /juneberry/experiments/cifar\_layer

ls /juneberry/models/cifar\_layer

#### Running an Experiment

### Experiment Results

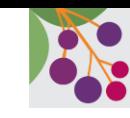

root@fbdf46cf5fe0+vignette1:/juneberry\$ ls -ls /juneberry/experiments/cifar\_layer/ total 44 4 -rw-r--r-- 1 root root 586 Mar 17 15:51 'Experiment Summary.md' 4 drwxr-xr-x 2 root root 4096 Mar 17 15:42 pycache 4 -rw-r--r-- 1 root root 1229 Mar 17 15:42 config.json 4 -rw-r--r-- 1 root root 717 Mar 17 15:42 experiment\_outline.json 4 -rw-r--r-- 1 root root 1219 Mar 17 15:42 log\_experiment\_creation.txt 4 drwxr-xr-x 2 root root 4096 Mar 17 15:42 logs 8 -rw-r--r-- 1 root root 5380 Mar 17 15:42 main\_dodo.py 12 -rw-r--r-- 1 root root 10395 Mar 17 15:42 rules.json root@fbdf46cf5fe0+vignette1:/juneberry\$ root@fbdf46cf5fe0+vignette1:/juneberry\$ root@fbdf46cf5fe0+vignette1:/juneberry\$ cat /juneberry/experiments/cifar\_layer/Experiment\ Summary.md # Experiment summary Model | Duration (seconds) | Eval Dataset | Accuracy | Train Chart --- | --- | --- | --- | --cifar\_layer/layers\_0 | 91.0 | /juneberry/data\_sets/torchvision/cifar10.json | 50.00% | [Training Chart](../../models/cifar\_layer/layers\_0/train/output.png) cifar\_layer/layers\_1 | 149.0 | /juneberry/data\_sets/torchvision/cifar10.json | 60.07% | [Training Chart](../../models/cifar\_layer/layers\_1/train/output.png) cifar\_layer/layers\_2 | 222.0 | /juneberry/data\_sets/torchvision/cifar10.json | 47.16% | [Training Chart](../../models/cifar\_layer/layers\_2/train/output.png)

Running an Experiment

### Experiment Results

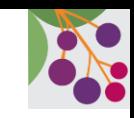

#### root@fbdf46cf5fe0+vignette1:/juneberry\$ ls -l /juneberry/models/ total 44 drwxr-xr-x 4 root root 4096 Mar 18 12:37 cifar R20 drwxr-xr-x 5 root root 4096 Mar 17 15:42 cifar layer drwxr-xr-x 2 root root 4096 Feb 16 17:09 imagenette\_160x160\_rgb\_unit\_test\_pyt\_resnet18 drwxr-xr-x 2 root root 4096 Feb 16 17:09 imagenette\_224x224\_rgb\_unit\_test\_tf\_resnet50 drwxr-xr-x 5 root root 4096 Feb 9 18:37 model tests drwxr-xr-x 3 root root 4096 Feb 9 18:37 onnx drwxr-xr-x 2 root root 4096 Feb 16 17:09 tabular binary sample drwxr-xr-x 2 root root 4096 Feb 16 17:09 tabular multiclass sample drwxr-xr-x 4 root root 4096 Feb 9 18:37 text detect drwxr-xr-x 2 root root 4096 Feb 16 17:09 tf mnist simple drwxr-xr-x 2 root root 4096 Feb 16 17:09 torchvision mnist simple root@fbdf46cf5fe0+vignette1:/juneberry\$ root@fbdf46cf5fe0+vignette1:/juneberry\$ root@fbdf46cf5fe0+vignette1:/juneberry\$ ls -1 /juneberry/models/cifar layer/ total 12 drwxr-xr-x 4 root root 4096 Mar 17 15:44 layers 0 drwxr-xr-x 4 root root 4096 Mar 17 15:47 layers\_1 drwxr-xr-x 4 root root 4096 Mar 17 15:50 layers 2 root@fbdf46cf5fe0+vignette1:/juneberry\$ root@fbdf46cf5fe0+vignette1:/juneberry\$ root@fbdf46cf5fe0+vignette1:/juneberry\$ ls -1 /juneberry/models/cifar laver/lavers 0/ total 324  $-rw-r--r--$  1 root root 3172 Mar 17 15:42 config.json drwxr-xr-x 3 root root 4096 Mar 17 15:50 eval -rw-r--r-- 1 root root 317883 Mar 17 15:44 model.pt drwxr-xr-x 2 root root 4096 Mar 17 15:44 train root@fbdf46cf5fe0+vignette1:/juneberry\$ root@fbdf46cf5fe0+vignette1:/juneberry\$ root@fbdf46cf5fe0+vignette1:/juneberry\$ ls -1 /juneberry/models/cifar layer/layers 0/train/ total 60 -rw-r--r-- 1 root root 9304 Mar 17 15:44 log.txt  $-rw-r--r--$  1 root root 1403 Mar 17 15:44 output.json  $-rw-r--r--$  1 root root 41024 Mar 17 15:44 output.png

## Questions and Feedback?

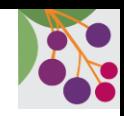

# **AI ENGINEERING**  $\mathbb{B}$  $\circledB$ **Juneberry AI FOR MISSION DIGITAL TRANSFORMATION**

### **CONTACT**

Andrew Mellinger aomellinger@sei.cmu.edu

### **GITHUB**

github.com/cmu-sei/Juneberry

#### **COME WORK WITH US**

sei.cmu.edu/careers/